## **LAMPIRAN-LAMPIRAN**

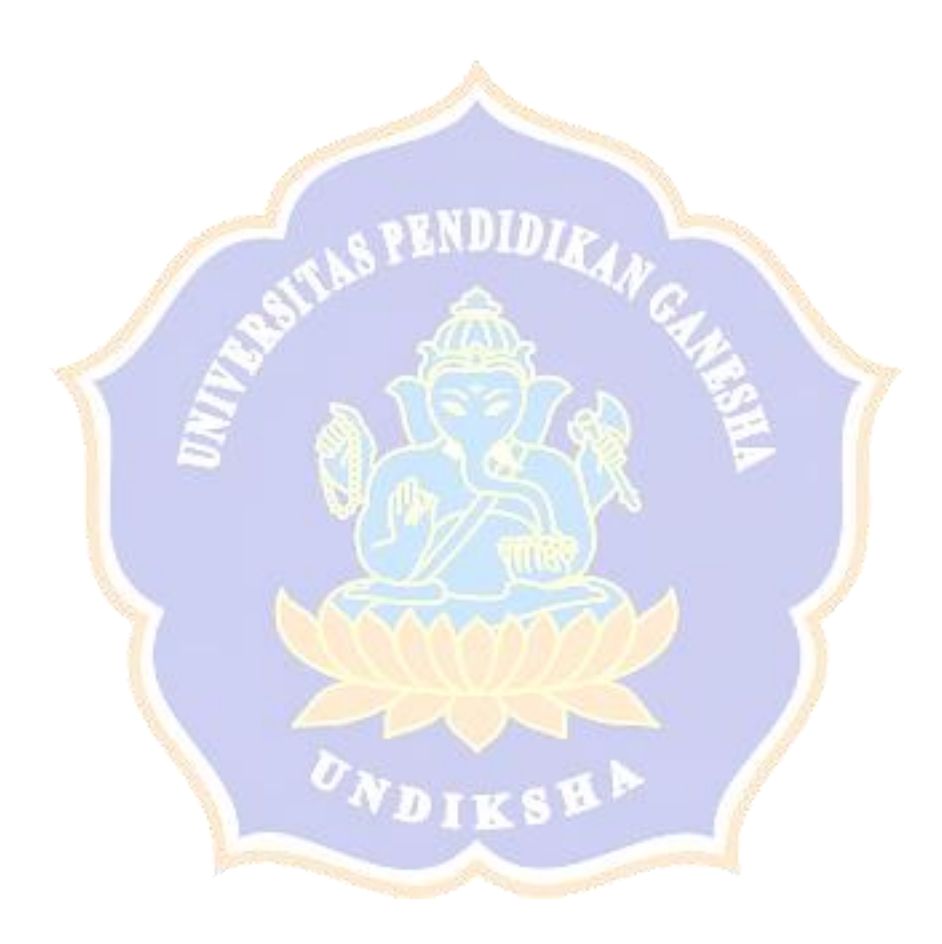

#### **Lampiran 1 Use Case Diagram**

#### *Activity Diagram* **Pindai Marker**

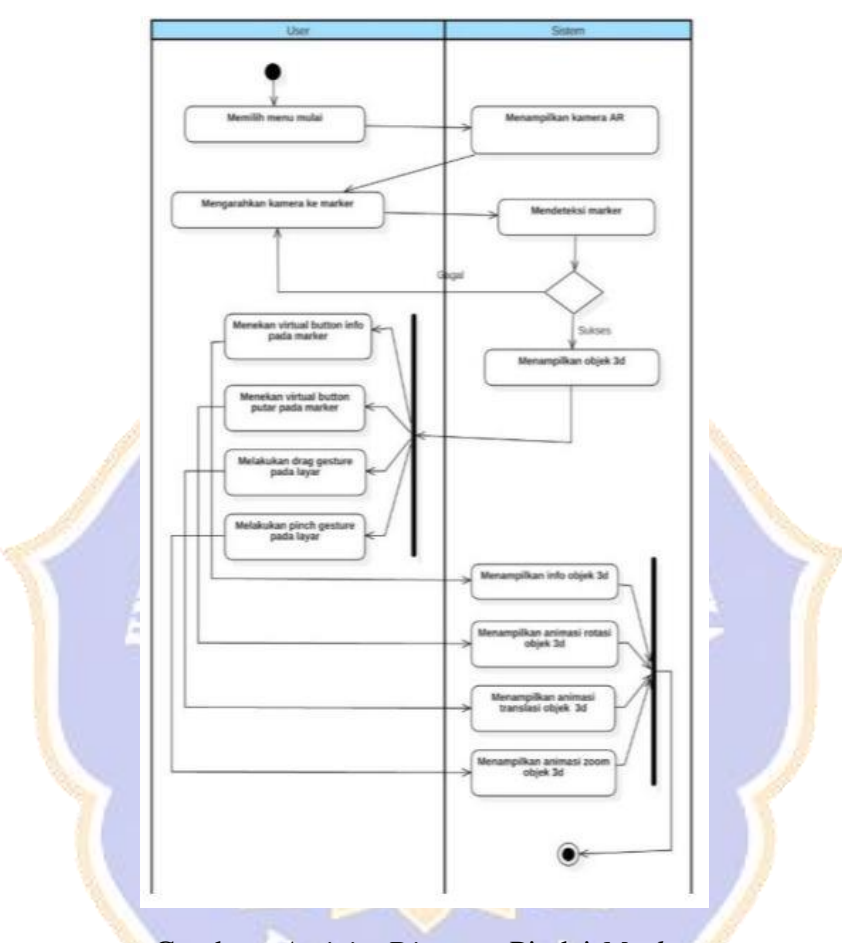

Gambar. *Activity Diagram* Pindai *Marker*

*Activity diagram* dari menu pindai *marker* yang alurnya dimulai ketika *user* menjalankan aplikasi *augmented reality* dan sistem menampilkan *splash screen* yang kemudian dilanjutkan dengan menampilkan halaman utama aplikasi. Kemudian *user* memilih menu pindai *marker*. Setelah halaman menu pindai *Marker* muncul, maka *user* akan mengarahkan *AR Camera* ke *marker* yang telah kusus disiapkan yang terletak pada buku *AR* untuk memunculkan Obyek *3D*. Obyek *3D* yang muncul dapat diperbesar, diperkecil, melakukan rotasi searah dan berlawanan arah jarum jam, dan dapat mendengarkan narasi. Hal tersebut dapat dilakukan dengan menekan tombol pada bagian kanan sesuai dengan fungsinya dan menekan obyek *3D* yang muncul untuk mendengarkan narasi. Setelah pengguna merasa cukup menggunakan menu pindai *marker*, pengguna atau *user* dapat kembali ke halaman utama dengan menekan tombol *home*.

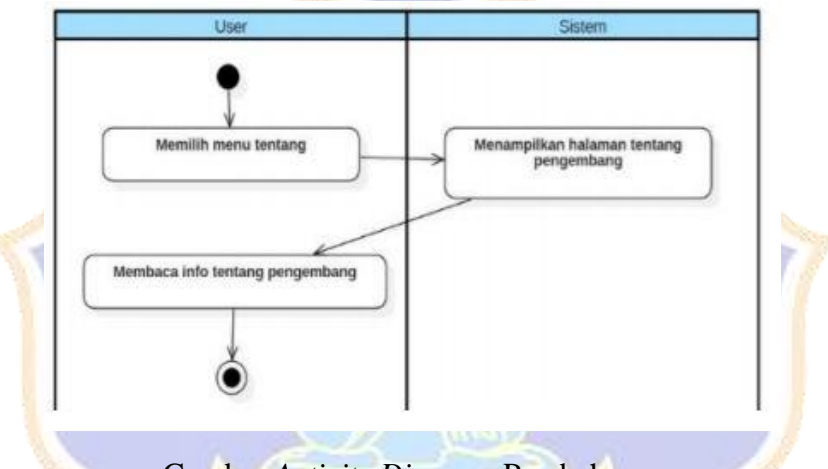

*Activity Diagram* **Pembahasan**

Gambar *Activity Diagram* Pembahasan

*Activity diagram* dari menu pembahasan aplikasi yang aluarnya dimulai ketika *user* menjalankan *aplikasi augmented reality* dan sistem menampilkan *splash screen*. Kemudian muncullah halaman utama aplikasi, dimana *user* akan memilih menu pembahasan aplikasi. Sistem akan merespon dan menampilkan halaman menu pembahasan.

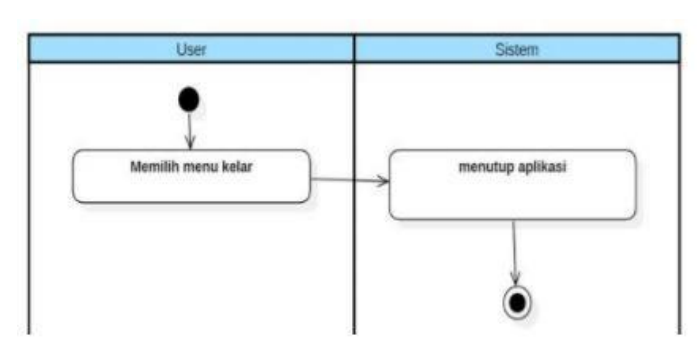

*Activity Diagram* **Keluar**

Gambar. *Activity Diagram* Keluar

*Activity diagram* dari menu keluar yang aluarnya dimulai ketika *user* menjalankan *aplikasi augmented reality* dan sistem menampilkan *splash screen*. Kemudian munculah halaman utama aplikasi, dimana *user* akan memilih menu keluar. Sistem akan merespon dan mengeluarkan atau menutup aplikasi.

**Lampiran 2 Detail Tampilan Desain Antar Muka Sistem Augmented reality Batuan Beku**

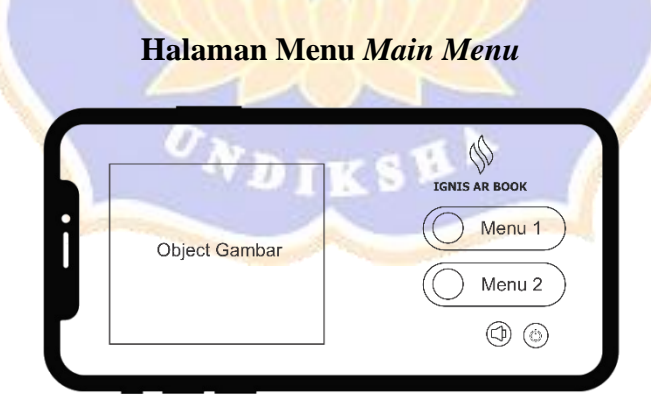

Gambar. Desain *Main Menu* Aplikasi

Merupakan desain antar muka *main menu* aplikasi. Dalam *main menu* ini terdapat judul aplikasi berupa desain dari nama aplikasi. Terdapat juga beberapa menu yaitu menu: Menu Deskripsi Batuan, Menu Panduan, Menu Pindai *Marker*, Menu *Profil* Aplikasi, *Button Music* dan *Button.*

**Halaman Menu Pindai** *Marker*

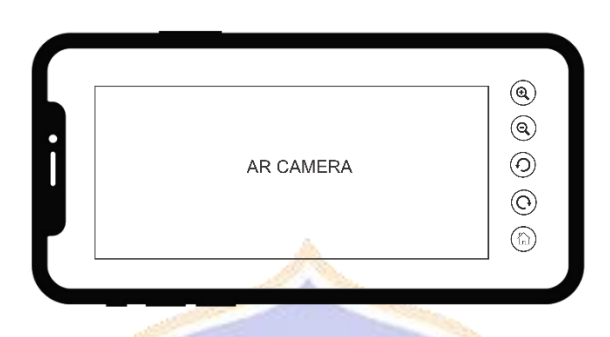

Gambar. Halaman Pindai *Marker*

Merupakan halaman dari menu pindai *marker*. Pada halaman ini akan ditampilkan sebuah tampilan kamera dan terdapat *button* rotasi serta *button* kembali ke menu utama serta button perkecil dan perbesar obyek *3D* ketika kamera diarahkan ke *marker.* 

### **Halaman Menu Deskripsi Batuan**

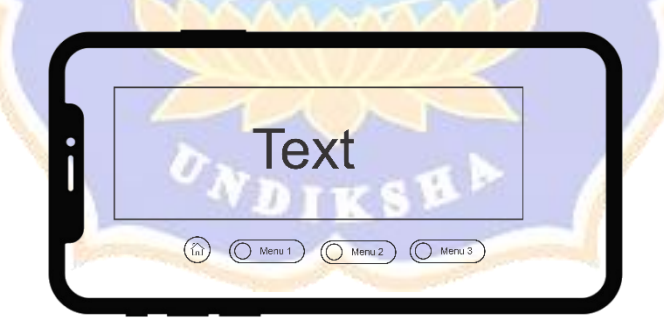

Gambar. Menu Deskripsi Batuan

Merupakan desain antar muka tampilan halaman menu deskripsi batuan yang berisikan empat (4) button yaitu: "*Button Home*" Kembali ke menu awal, *submenu* batuan beku dalam, *submenu* batuan beku gang, *submenu* batuan luar.

#### **Lampiran 3 Implementasi Aplikasi**

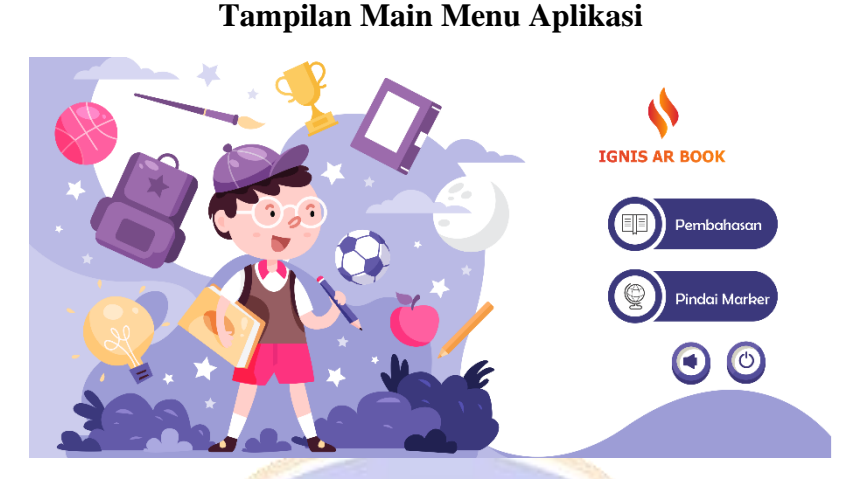

Gambar. Tampilan *Main Menu* Aplikasi

Setelah melewati tampilan *splash screen* aplikasi akan masuk pada *main menu* aplikasi. Pada *main menu* aplikasi terdapat empat tombol yang tersedia yaitu tombol "Deskripsi Batuan", tombol "Panduan", tombol "Pindai *Marker*" dan tombol "*Profile*", tombol "Musik", dan tombol "Keluar".

#### **Tampilan Halaman Deskripsi Batuan**

#### Deskripsi Batuan

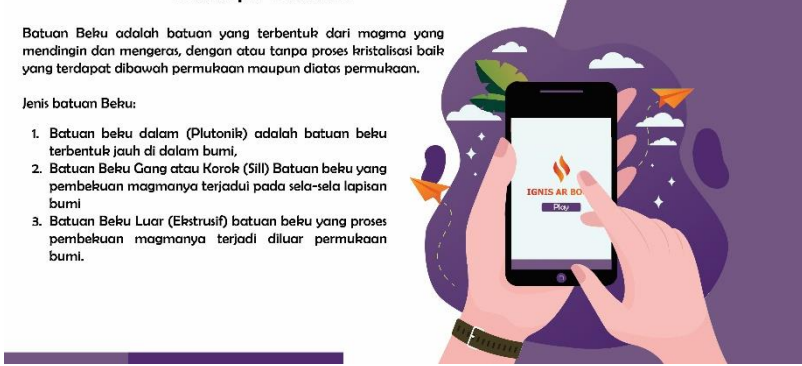

Gambar. Tampilan Halaman Deskripsi Batuan

Pada menu awal pada main menu adalah deskripsi batuan ketika deskripsi batuan dipilih maka tampilan yang akan muncul pada aplikasi ialah informasi dari batuan beku, jenis batuan beku, dan beberapa tampilan tombol *submenu* dari deskripsi batuan beku yaitu tombol "Batuan Beku Dalam", tombol "Batuan Beku Gang", tombol "Batuan Beku Luar" dan tombol "Keluar".

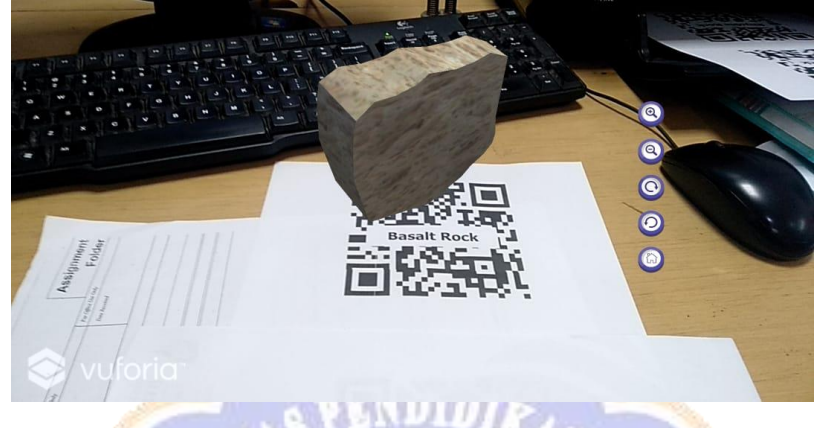

**Tampilan Pindai** *Marker* **Aplikasi**

Gambar. Tampilan Pindai *Marker* Aplikasi

Gambar di atas merupakan tampilan dari pindai *marker* setelah *marker* di pindai obyek tiga dimensi (*3D*) akan muncul dan terdapat lima menu didalam halaman pindai *marker* yaitu tombol "*Home*", tombol "*Rotate* Kanan", tombol "*Rotate* Kiri", tombol "*Zoom in*", dan tombol "*Zoom Out*".

#### **Lampiran 4 Tampilan** *AR-Book* **Batuan Beku**

**Tampilan Cover Augmented Reality Book Batuan Beku**

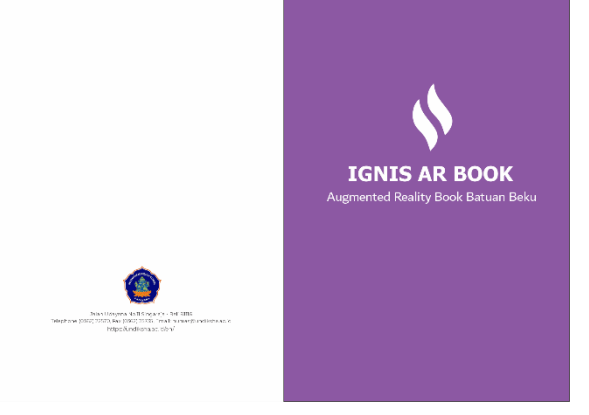

Gambar. *Cover Augmented Reality Book*

# Pindai AR Batuan Beku<br>DISINI Download Aplikasi AR Bool 裂

#### **Tampilan** *Marker* **Hitam-Putih** *AR-Book* **Batuan Beku Granit**

Gambar. Tampilan *Marker* Hitam-Putih *AR-Book* Batuan Beku *Granit*

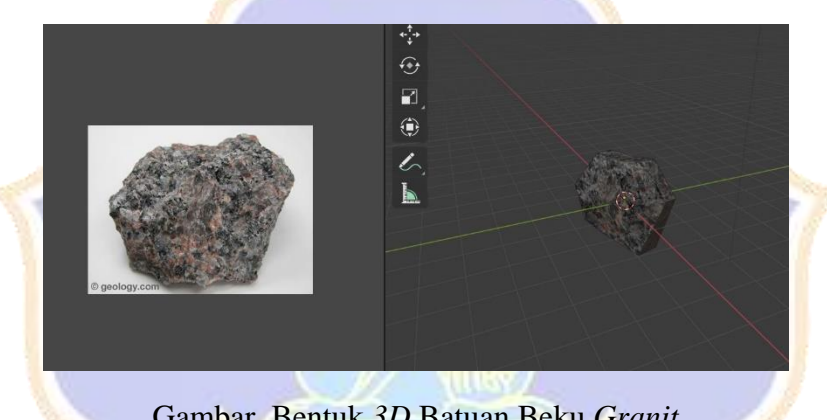

Gambar. Bentuk *3D* Batuan Beku *Granit*

Pada tampilan di atas merupakan tampilan obyek tiga dimensi (*3D*) dari batuan beku *granit*. Obyek tiga dimensi (*3D*) batuan beku dapat muncul sesuai dengan *marker* yang dipindai oleh pengguna sehingga ketika *marker* batuan beku dipindai maka obyek tigai dimensi (*3D*) dapat muncul seperti gambar di atas.